# How to set up a JustGiving page

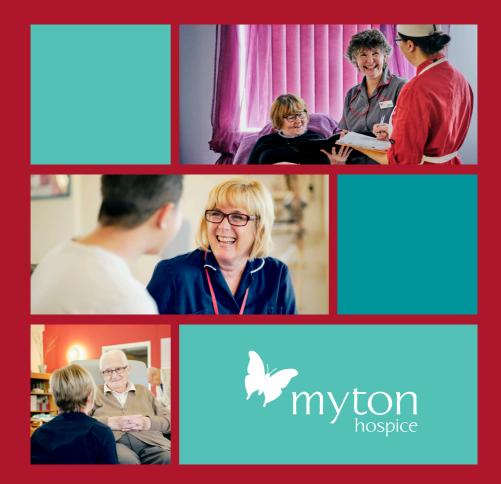

one of my best friends Tallulah

Ellender. Helen was an amazing

and inspirational woman, she was generous, kind and compassionate. "

### Visit www.JustGiving.com/mytonhospice Select 'Fundraise for us'

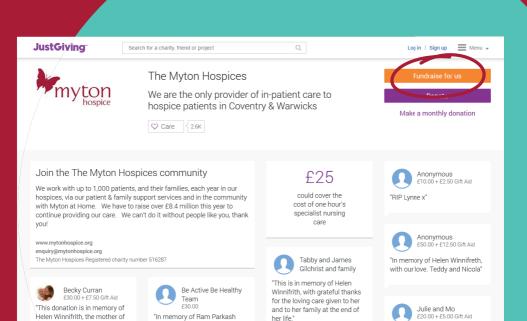

"Fond memory of a lovely

gentleman. Julie and Mo x"

(Romilla's Dad) from the Be

Active Be Healthy Team"

A. Enter your **email address** to log in or log in with Facebook.

B. New to JustGiving? Don't worry, just select 'Sign up' and enter your details.

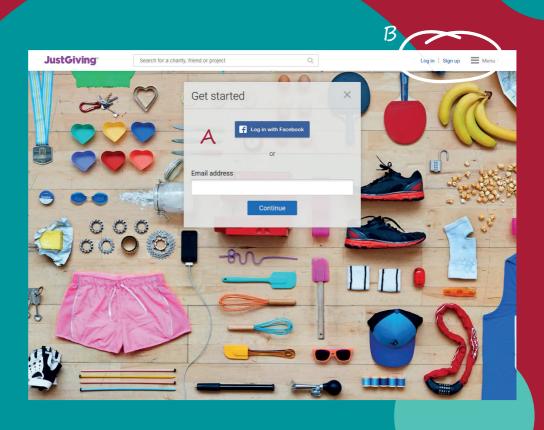

Once you've signed in choose 'Taking part in an event' and choose the specific event you're taking part in.

### **JustGiving**

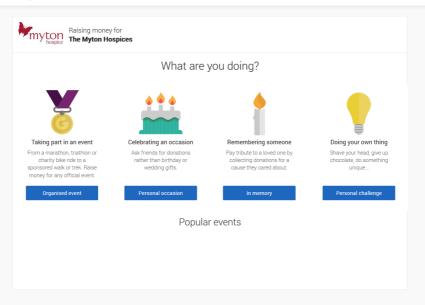

Fill out the short form. Here you can choose your own fundraising page web address www.justgiving.com/YOURNAME&EVENT

### **JustGiving** myton Raising money for The Myton Hospices 1. Your event The Myton Hospices - Abseil 2020 Change your event I'm doing this in memory of someone 2. Choose your fundraising page web address www.justgiving.com/fundraising/ Holly-Kerrigan7 3. Choose your fundraising page settings Are you planning to ask for donations to your JustGiving page in return for goods, services or other benefits? e.g. Will you be using your page to run a bake sale or auction, or sell tickets to an event or raffle? If yes, donations to your page will not be eligible for Gift Aid as donors will be receiving something in No O Yes Is your charity contributing to the cost of your fundraising?

Your page is now open but the important part is still ahead.

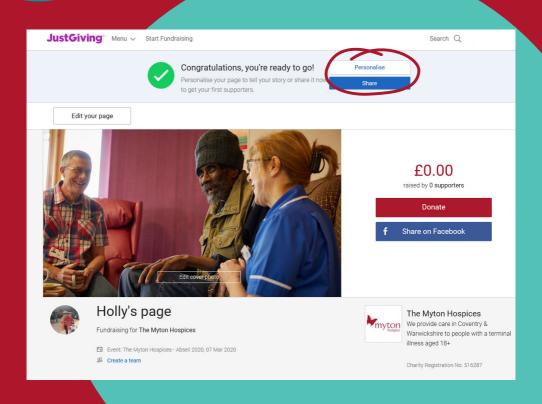

Personalising your fundraising page will mean you raise more and it will help people see why raising money for Myton is important to you.

To do this select 'Personalise'.

### Add this information to your page:

- A photo
   A page headline
- A goalYour story
- What you are doing and why

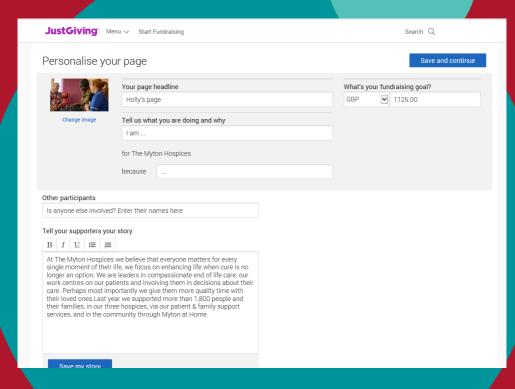

Select 'Save and continue' to complete your fundraising page.